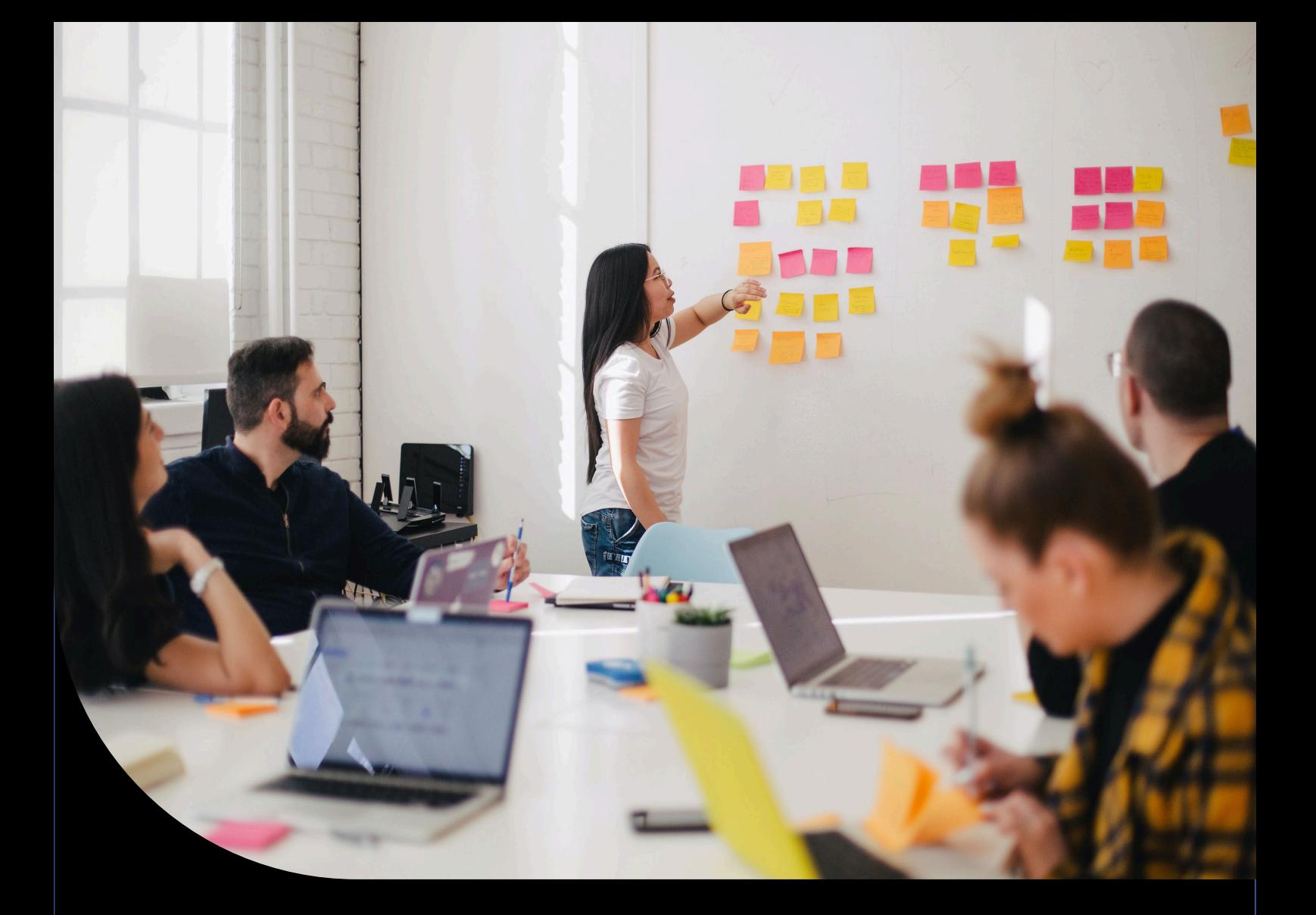

**Sage XRT Treasury**

## **Préconisations Techniques**

Version 4.4

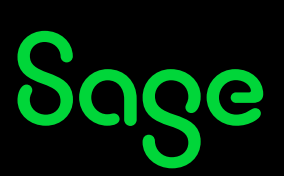

# Sommaire

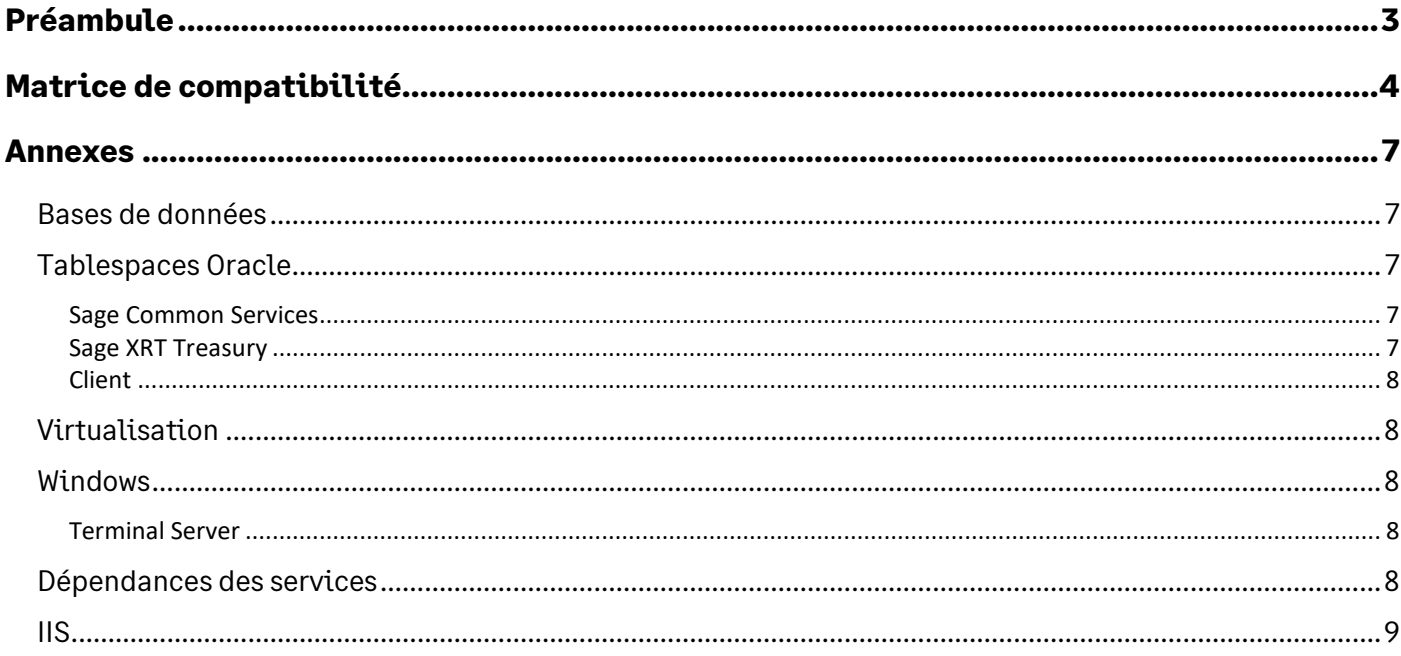

## <span id="page-2-0"></span>**Préambule**

**Sage XRT Treasury** tient compte des recommandations de sécurité d'**Oracle** et des différents éditeurs de navigateur.

**Important ! Sage XRT Treasury** est un produit 32 bits qui fonctionne avec les versions 64 bits de **Sage XRT Solutions Common Services**, **Sage XRT Solutions Bank Format Library** et **Sage XRT Solutions Advanced Communication & Signature**.

L'applet **Java** n'est plus utilisé et les versions d'**Internet Explorer** 8-9-10-11 ne sont plus supportées par les produits **Sage XRT**.

# <span id="page-3-0"></span>**Matrice de compatibilité**

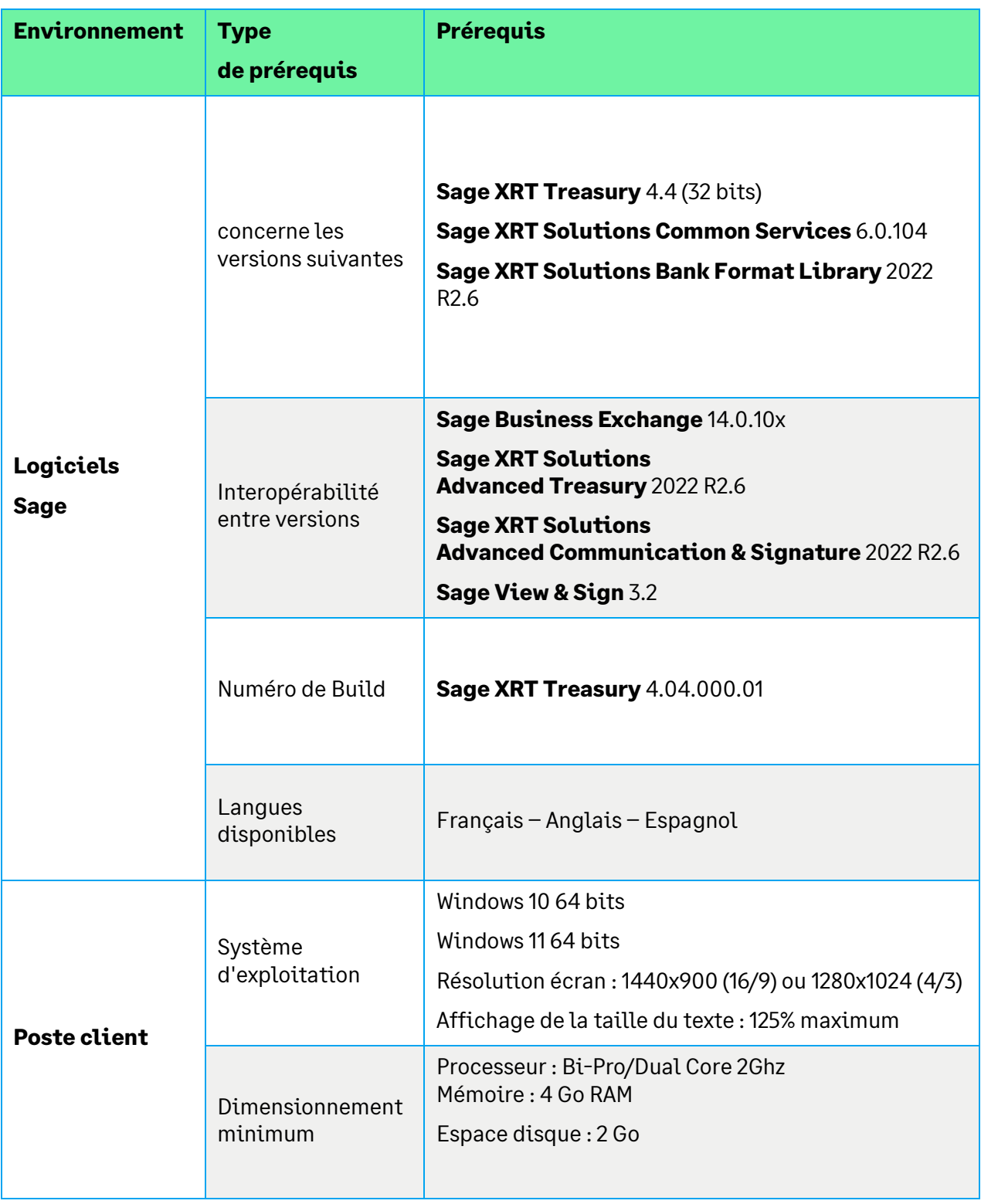

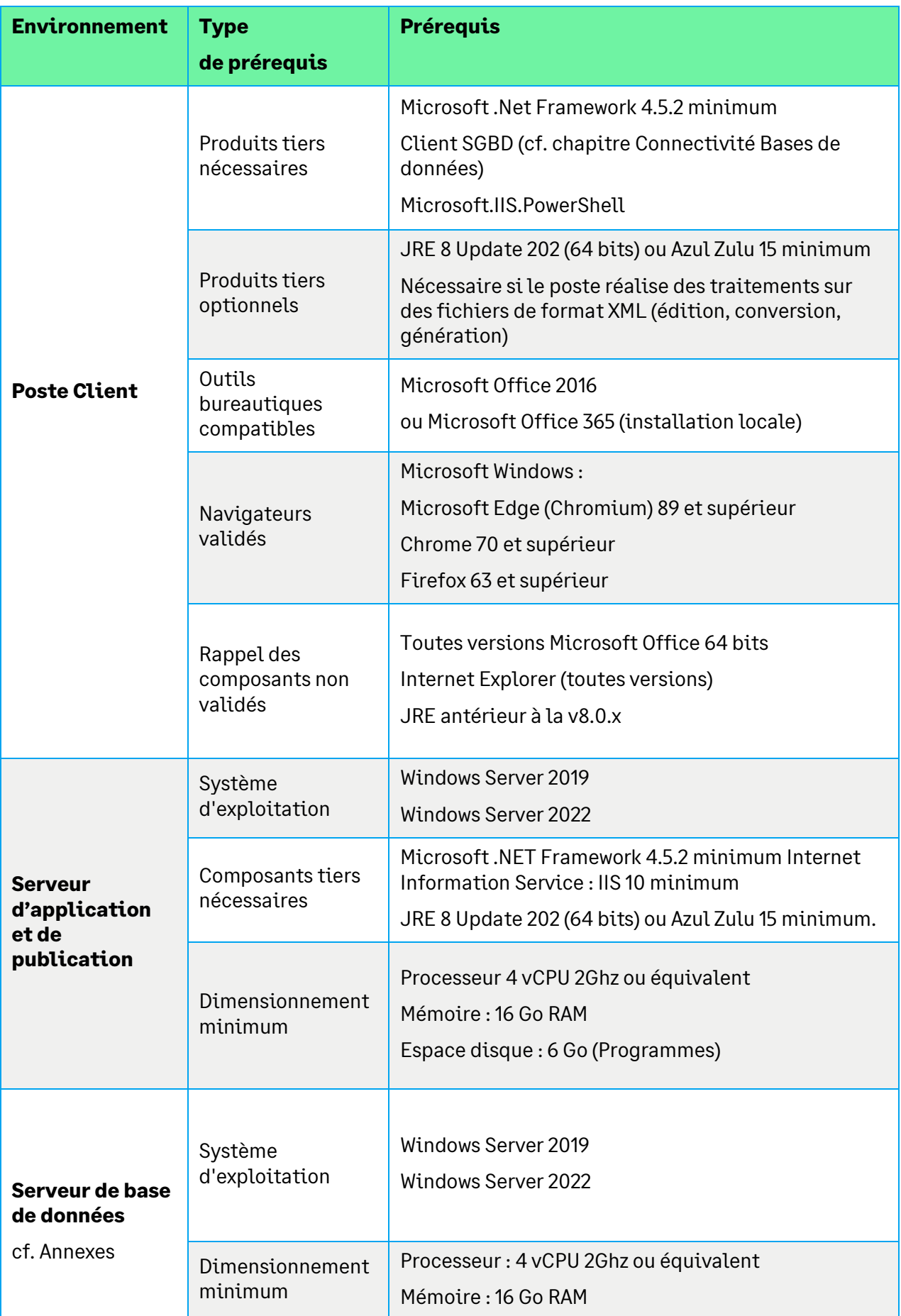

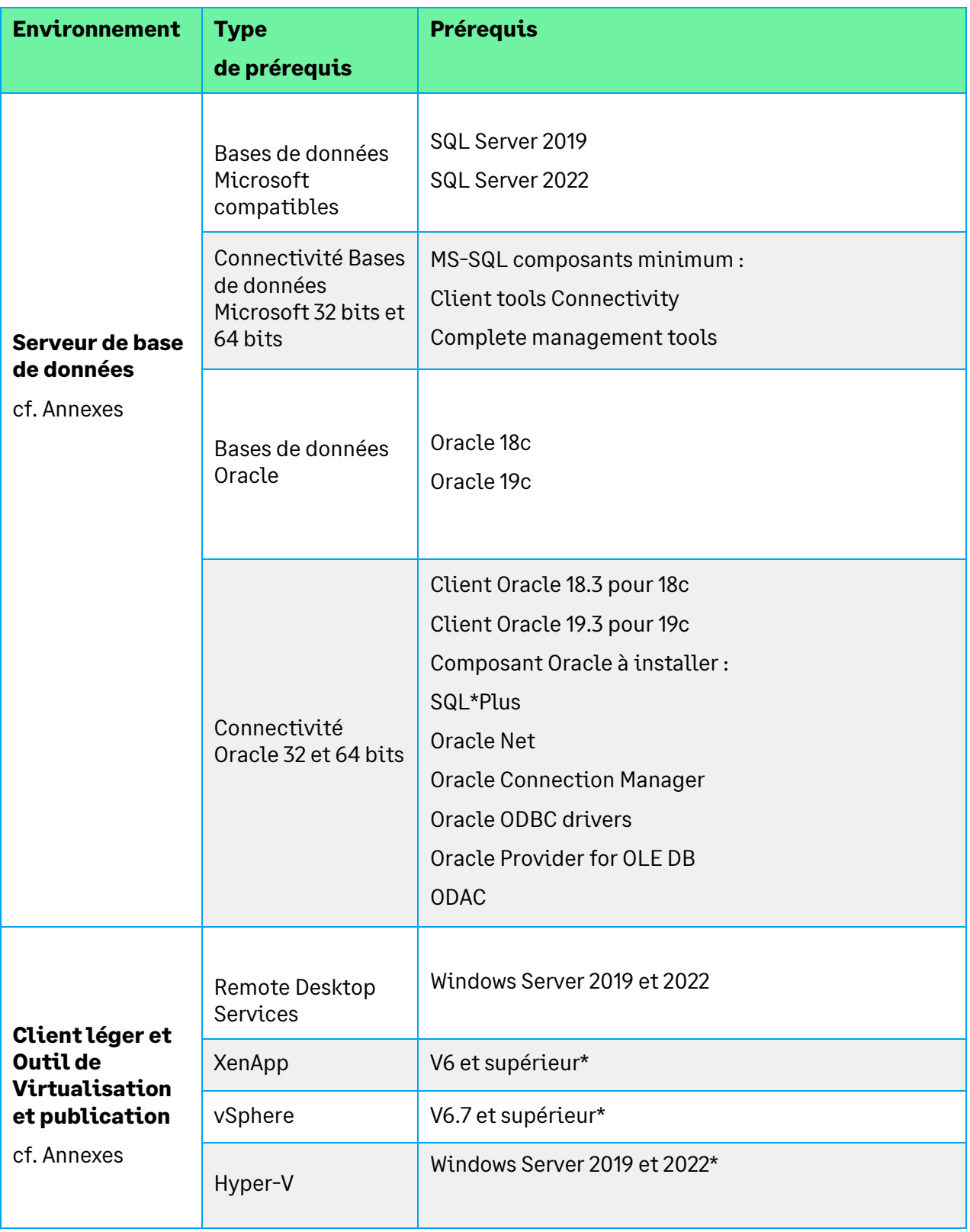

\* Vérifiez les prérequis et restrictions techniques, les éditeurs devraient garantir les compatibilités ascendantes.

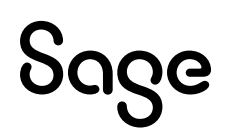

## <span id="page-6-0"></span>**Annexes**

### <span id="page-6-1"></span>**Bases de données**

**Sage XRT Treasury** est toujours un produit 32 bits qui fonctionne avec les versions 64 bits de **Sage XRT Solutions Common Services**, **Sage XRT Solutions Bank Format Library** et **Sage XRT Solutions Advanced Communication & Signature**. Les composants clients des SGBD correspondantes doivent être installés : 32 bits pour **Sage XRT Treasury** et 64 bits pour les trois autres.

### <span id="page-6-2"></span>**Tablespaces Oracle**

Les tablespaces qui suivent doivent être créés.

#### <span id="page-6-3"></span>**Sage Common Services**

**XRT\_DATA** : données statiques, par défaut 20 méga

**XRT\_INDEX** : par défaut 20 méga

#### <span id="page-6-4"></span>**Sage XRT Treasury**

**U2\_DATA** : données du progiciel, par défaut 50 méga à redimensionner par rapport aux volumes escomptés

**U2\_INDEX** : index des données du progiciel, par défaut 50 méga à redimensionner par rapport aux volumes escomptés

**U2\_TEMP** : tables temporaires, par défaut 50 méga à redimensionner par rapport aux volumes escomptés

**U2\_AUDIDX** : tables temporaires, par défaut 50 méga à redimensionner par rapport aux volumes escomptés

**U2\_AUD** : tables temporaires, par défaut 50 méga à redimensionner par rapport aux volumes escomptés

**Important !** Le nom exact des tablespaces doit être respecté, le nom des fichiers physiques est libre dans la mesure où il s'agit d'un nom accepté par **Oracle** et le système d'exploitation.

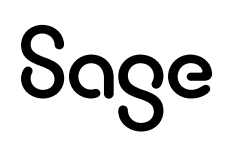

### <span id="page-7-0"></span>**Client**

Il est nécessaire d'installer le client 64 bits sur le serveur où vont se réaliser les opérations de création et de mise à jour de bases de données (**DBinstaller**).

## <span id="page-7-1"></span>**Virtualisation**

Certaines fonctionnalités liées à l'administration des communications bancaires ne peuvent s'exécuter que sur un serveur d'application.

**Important !** La virtualisation peut avoir un impact significatif sur les temps de traitement des progiciels.

Avant tout déploiement, il est possible de faire valider l'architecture et le dimensionnement de votre configuration par nos consultants **Sage**.

## <span id="page-7-2"></span>**Windows**

### <span id="page-7-3"></span>**Terminal Server**

Sur les environnements **TSE** dont le rôle **Services Bureau à distance** est sélectionné, l'installation de **Sage XRT Solutions Common Services** peut échouer et boucler sur un message du coordinateur de **Windows Installer**.

Pour résoudre ce problème, nous vous recommandons d'activer le paramètre de désactivation de la compatibilité des services **Bureau à distance** de **Windows Installer** dans :

#### **Stratégie Ordinateur local\Configuration ordinateur\Modèles d'administration\Composants Windows\Services Bureau à distance\Hôte de la session Bureau à distance\Compatibilité des applications**

**Note :** Le document **SXA.2022.R2.Common Services\_FR.pdf** traite de la résolution de ce problème.

### <span id="page-7-4"></span>**Dépendances des services**

Il est conseillé de faire dépendre :

- Le service LAD Server des services **SCAS**, **SCPS** et **SCDTS**
- Les services **XSMonitor** et **XCMonitor** du service LAD Server

## <span id="page-8-0"></span>**IIS**

Dans le fichier **Web.config** du site correspondant, supprimez la balise **security** si IIS <= 8.50.

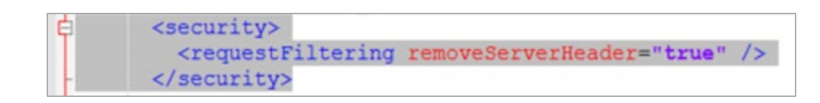

L'élément **<serverSideInclude>** n'est pas installé par défaut avec les versions **IIS** 8.5 et supérieures. Pour installer ce composant, suivez la procédure **Microsoft** qui suit.

#### *WINDOWS SERVER*

- *1. On the taskbar, click Server Manager.*
- *2. In Server Manager, click the Manage menu, and then click Add Roles and Features.*
- *3. In the Add Roles and Features wizard, click Next. Select the installation type and click Next. Select the destination server and click Next.*
- *4. On the Server Roles page, expand Web Server (IIS), expand Web Server, expand Application Development, and then select Server Side Includes. Click Next.*

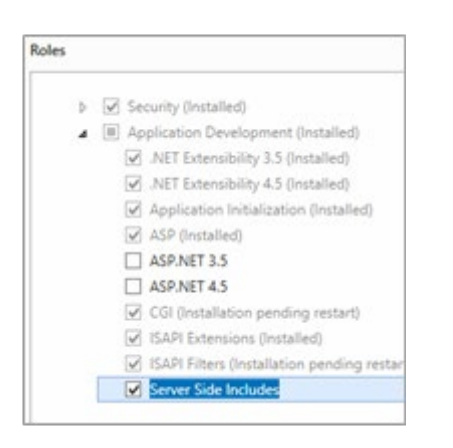

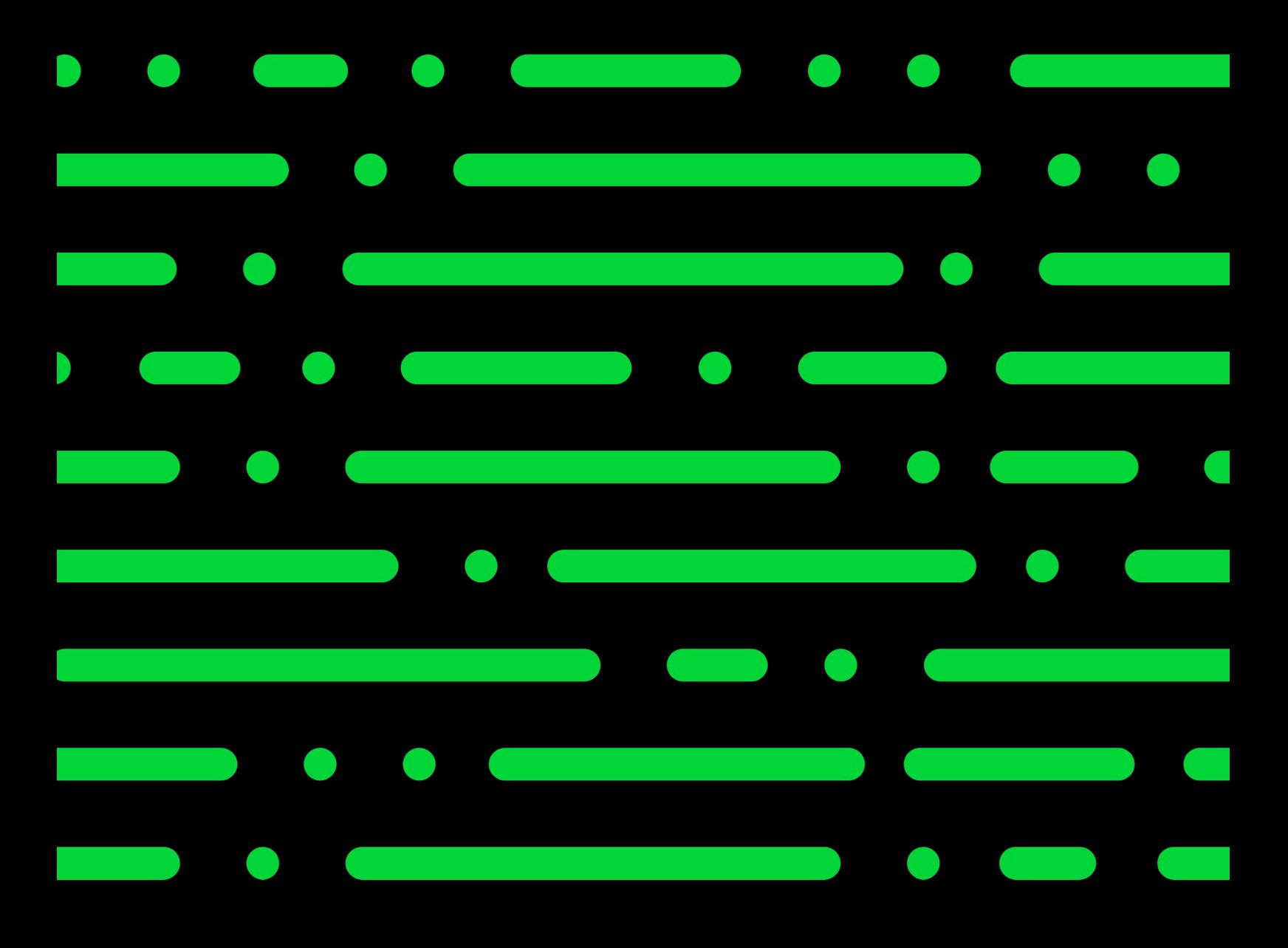

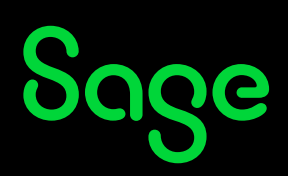

©2022 THE SAGE GROUP PLC OR ITS LICENSORS. SAGE, SAGE LOGOS, SAGE PRODUCT AND<br>SERVICE NAMES MENTIONED HEREIN ARE THE TRADEMARKS OF THE SAGE GROUP PLC OR ITS<br>LICENSORS. ALL OTHER TRADEMARKS ARE THE PROPERTY OF THEIR RESPECT